# **WinNAV - Help for FlashPoint Windows Navigator**

**Commands Action Menu** Edit Menu File Menu Help Menu List Menu Options Menu System Menu User Menu <u>View Menu</u> <u>Window Menu</u> **Keyboard Topics** <u>WinNAV Keys</u> **License Agreements** Registered Users The Index contains a list of all Help topics available for the Help Example. For information on how to use Help, press F1 or choose Using Help from the Help menu.

## **File Menu**

The File menu includes commands that enable you to manage files and directories, and to exit WinNAV.

For more information, select the File menu command name.

Copy Copy files to another directory or disk. Delete Delete files or directories. **Exit** Exit or close application or Windows session. Information Display information on file or directory. Pack Access archive and compressed file utilities. Print files. compressed file utilities. Print Rename Rename files or directories.Tools Access other utilities.Utilities Access other tools.

## **Edit Menu**

The Edit menu includes commands that enable you to edit text in the Quick View window, move text to and from the clipboard, to delete text, and to undo a previous editing operation.

For more information, select the Edit menu command name.

Clear Deletes text without moving it to the clipboard.

Copy Copies text to the clipboard.<br>Cut Deletes text and moves it to

Deletes text and moves it to the clipboard.

Paste Moves text from the clipboard to the edit window.

Undo Cancels a previous operation.<br>Select All Select (mark) all text in

Select All Select (mark) all text in window for edit operation.<br>Delete All Delete (remove) all text from window.

Delete (remove) all text from window.

## **List Menu**

The List menu includes commands that enable you to control the display of the list box    windows, including performing local, branch and global explores, limiting or expanding file listings by name, type, date or size, refreshing the current list, and related operations.

## **View Menu**

The View menu includes commands that enable you to access user defined external viewers or applications, or select an alternate internal viewer for the Quick View window.

Alternate internal viewers allow a file to be viewed in standard text mode or a seven-bit text mode (for files which use the eighth-bit for control characters, e.g., WordStar), to snoop for text in any type of file, or to view directories of popular archive or compressed file formats.

## **Action Menu**

The Action menu includes commands that enable you to open or run a file or application, a DOS window, additional copies of WinNAV, or a user defined editor, to assign user defined function key combinations, and to access advanced Launch and Run dialog panels and file association and linking features.

## **User Menu**

The User menu includes commands that enable you to display and run user defined applications, by selecting same from a popup menu. These selections are assigned, defined and modified through the New, Update and Remove options of the Action Run dialog panel.

## **Options Menu**

The Options menu includes commands that enable you to configure the alternate settings of the list and view windows and application's display.

## **Window Menu**

The Window menu includes commands that enable you to switch active windows, to rearrange the window layout and to zoom (maximize) or minimize a window.

## **Help Menu**

The Help menu includes commands that enable you to access various features of WinNAV's help system, providing on-line help on the features and capabilities of the application.

## **Note:**

This help system has not been fully implemented in this release; however, registered users will be provided with updated help files as they are completed and released.

## **System Menu**

The System menu includes commands that enable you to minimize, maximize, move, size and restore the application on the Windows desktop, to arrange icons and tile non-iconized windows, and to launch various sytem related applications, including control panel, setup, program, file and print managers and system editors.

In addition it provides access to WinNAV's advanced Launch dialog panel, even when WinNAV is in an icon mode.

It also provides three methods for exiting both WinNAV and Windows.

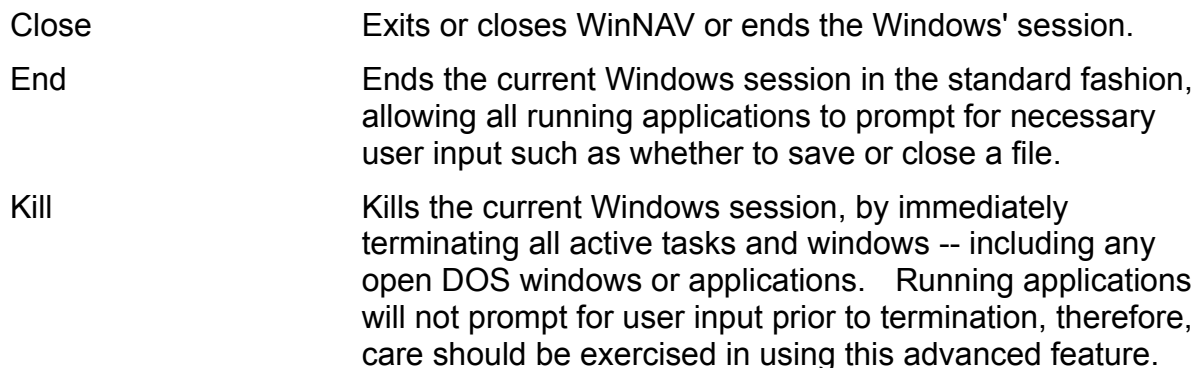

All System commands may be accessed even when WinNAV is minimized, by clicking on its icon.

## **File Exit Command**

This command exits or closes the application. In addition, if WinNAV is installed as the shell application, closing it will also terminate the current Windows' session.

This command is identical to the Close command on the System popup menu.

The System commands End and Kill may also be used to terminate WinNAV and the current Windows session.

# **File Copy Command**

This command invokes the Copy dialog panel.

## **File Delete Command**

This command invokes the Delete dialog panel.

## **File Print Command**

This topic explains the File menu's Print command.

## **Action Open Command**

This topic explains the File menu's Open command.

#### **License Agreements and Limited Warranty -- Registered Users**

The following sets forth the basic end-user license agreement and limited warranty, applicable upon registration of the application; additional terms, conditions and restrictions may apply under applicable multiuser, site license or other agreements.

#### **IMPORTANT - READ CAREFULLY BEFORE USING.    BY USING THIS PRODUCT, YOU INDICATE YOUR UNDERSTANDING AND ACCEPTANCE OF THE TERMS AND CONDITIONS OF THE FOLLOWING LICENSE AGREEMENT**.

#### **REGISTERED END-USER LICENSE AGREEMENT    AND LIMITED WARRANTY**

This is a legal agreement between you, the end user, and the Licensor, Richard S. Patterson and FlashPoint Development. By using the product, which includes the software applications, programs and code (the "software") and any accompanying materials and media provided therewith, you are agreeing to be bound by the terms and conditions of this license agreement.

The software, accompanying materials and media are a copyrighted and proprietary product of Licensor, and contains valuable trade secrets. It is licensed (not sold) only on the condition that you agree to the terms and conditions of this license agreement. You assume responsibility for the selection of the software to achieve your intended results, and for the installation, use and results obtained from the software.

#### **END-USER LICENSE**

**GRANT OF LICENSE.** Licensor grants to you, for each paid registration, the right to use one copy of the software on a single terminal connected to a single computer (i.e., with a single CPU). You may not network the software or otherwise use it on more than one computer, computer terminal or workstation at the same time, unless you have separately licensed, registered and paid for a copy for each computer, computer terminal and workstation on which it is used.

TERM. This license agreement is effective until terminated by Licensor. You may terminate it at any other time by destroying the software, accompanying materials and media, together with all copies, modifications and merged portions in any form. It will also terminate upon conditions set forth elsewhere in this agreement, or if you fail to comply with any the term or condition of this agreement. You agree upon such termination to destroy the software, accompanying materials and media, together with all copies, modifications and merged portions in any form.

**COPYRIGHT.** The software is owned by Licensor or its suppliers and is protected by United States copyright laws and international treaty provisions. Therefore, you must treat the software like any other copyrighted material (e.g., a book or musical recording) except that you may either (a) make one copy of the software solely for backup or archival purposes for each paid registration, or (b) transfer the software to a single hard disk provided you keep the original solely for backup or archival purposes for each paid registration. You may not copy any preprinted written materials accompanying the software, and you may print only a single copy of any written materials provided by electronic or on magnetic media for each paid registration.

**OTHER RESTRICTIONS.** You may not rent or lease the software, but you may transfer the software and accompanying materials on a permanent basis provided you retain no copies and the recipient agrees to the terms of this agreement. You may not reverse engineer, decompile or disassemble the software. If software is an update, any transfer must include the update and all prior versions. This license shall be deemed terminated and void, if the product is to be used in any country whose laws permit the software to be reverse engineered, decompiled or disassembled, absent a written agreement to the contrary between you and Licensor; continued use or distribution in such countries in violation of this provision shall subject you and any business, commercial enterprise or government agency at which such software is used, to liability and prosecution under applicable law, including those provided under the United States RICO Act.

**DUAL MEDIA SOFTWARE.** If the software package contains multiple disks of more than one size, then you may use only the disks appropriate for your single-user computer. You may not use the other disks on another computer or loan, rent, lease or transfer them to another user except as part of a permanent transfer (as provided above) of all software and accompanying materials.

**GENERAL.** This agreement is governed by the laws of the State of Texas. Should you violate any terms or conditions of this agreement, you agree that you shall be responsible for all damages incurred by Licensor as a result of your violation or breach, including costs of litigation and reasonable attorneys' fees, and consent to the jurisdiction and venue of the Texas courts. In the event that you use the product in a place of business,

commercial enterprise or government agency, the place of business, commercial enterprise or government agency shall, by your use of the product, be bound by the terms and conditions of this agreement, whether or not you have advised them of this agreement or your use of the product.

#### **LIMITED WARRANTY**

LIMITED WARRANTY. Licensor warrants only that the software provided by Licensor will perform substantially in accordance with the accompanying written materials for a period of 90 days from the date of receipt, and that any media provided by Licensor will be free from defects in materials and workmanship under normal use and service for a period of 90 days from the date of receipt. Any implied warranties on the software and media are limited to 90 days. Some states do not allow limitations on duration of an implied warranty, so the above limitations may not apply to you.

**OTHER LIMITATIONS.** Licensor does not warrant that the functions contained in the software or accompanying materials will meet your requirements, or that the operation or use of the software or accompanying materials will be uninterrupted or error free. The accuracy of the information supplied with the product and its fitness for any purpose may change without notice, and should not be construed as any kind of a commitment on the part of Licensor to further develop the product. No responsibility is assumed for any errors or problems that may be encountered with use of this product. There are no other warranties, either express or implied, whatsoever associated with this product, and it is otherwise sold "AS IS."

**CUSTOMER REMEDIES.** Licensor's entire liability and your exclusive remedy shall be, at Licensor's option, either (a) return of the price paid or (b) repair or replacement of the software or media that does not meet Licensor's Limited Warranty and which is returned to Licensor with proof of purchase. In no event will Licensor's liability for any damages to you or any other person exceed the purchase price paid for the license to use the software, accompanying materials and media, regardless of the form of claim. This Limited Warranty is void if failure of the software or media has resulted from accident, abuse or misapplication. Any replacement software or media will be warranted only for the remainder of the original warranty or 30 days, whichever is longer. THESE REMEDIES ARE NOT AVAILABLE OUTSIDE OF THE UNITED STATES OF AMERICA.

**NO OTHER WARRANTIES.** Licensor disclaims all other warranties, either express or implied, including but not limited to implied warranties of merchantability and fitness for a particular purpose, with respect to the software, the accompanying materials and any accompanying media. This limited warranty gives you specific legal rights. You may have others, which vary from state to state.

**NO LIABILITY FOR CONSEQUENTIAL DAMAGES.** In no event shall Licensor or its suppliers be liable for any damages whatsoever (including, without limitation, damages for loss of business or profits, business interruption, loss of business information, loss of data, or other pecuniary loss), arising out of the use of or inability to use the product, even if Licensor has been advised of the possibility of such damages. Because some states do not allow the exclusion or limitation of liability for consequential or incidental damages, the above limitations may not apply to you.

#### **U.S. GOVERNMENT RESTRICTED RIGHTS**

The software and accompanying materials are provided with RESTRICTED RIGHTS. Use, duplication, or disclosure by the Government is subject to restrictions as set forth in subparagraph (c)(1)(ii) of The Rights in Technical Data and Computer Software clause at DFARS 252.227-7013 and FAR 52.227-19, and applicable law.    Contractor/manufacturer is Richard S. Patterson, FlashPoint Development, P. O. Box 270492, Houston, TX 77277.

#### **YOU ACKNOWLEDGE THAT YOU HAVE READ THIS AGREEMENT, UNDERSTAND IT, AND AGREE TO BE BOUND BY ITS TERMS AND CONDITIONS.    YOU FURTHER AGREE THAT IT IS THE COMPLETE AND EXCLUSIVE STATEMENT OF THE AGREEMENT BETWEEN YOU AND LICENSOR WHICH SUPERSEDES ANY PROPOSAL OR PRIOR AGREEMENTS, ORAL OR WRITTEN, AND ANY OTHER COMMUNICATIONS RELATING TO THE SUBJECT MATTER OF THIS AGREEMENT.**

Should you have any questions concerning this agreement, or if you wish to contact Licensor for any reason, please write to:

> FlashPoint Development Attn: Richard S. Patterson P. O. Box 270492 Houston, TX 77277

## **FlashPoint Development's WinNAV**

For more information on ordering or registering copies of **WinNAV**, contact:

Richard S. Patterson FlashPoint Development P. O. Box 270492 Houston, Texas 77277 U.S.A.

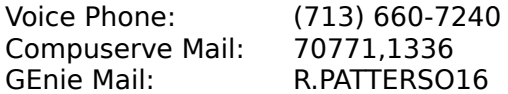

## **WinNAV Keys**

The keyboard topics explain some of WinNAV accelerator key combinations.

Choose from the following list to review the keys used in WinNAV:

Cursor Movement Keys Dialog Box Keys Editing Keys Function Keys Help Keys Menu Keys System Keys Text Selection Keys Window Keys

# **Cursor Movement Keys**

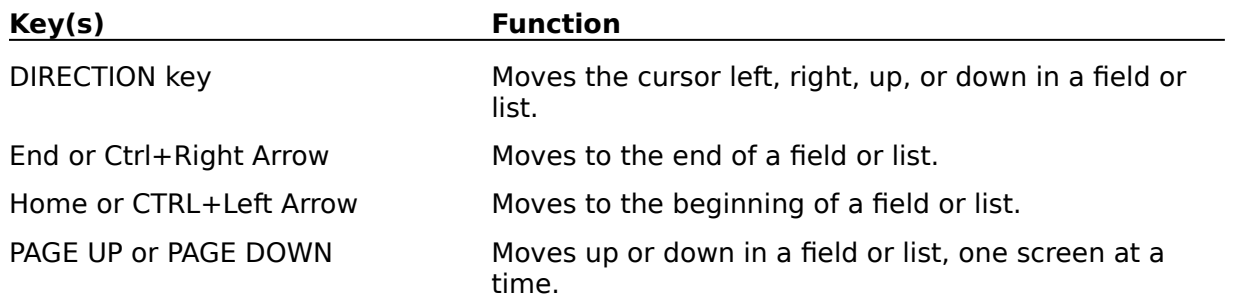

## **Dialog Box Keys**

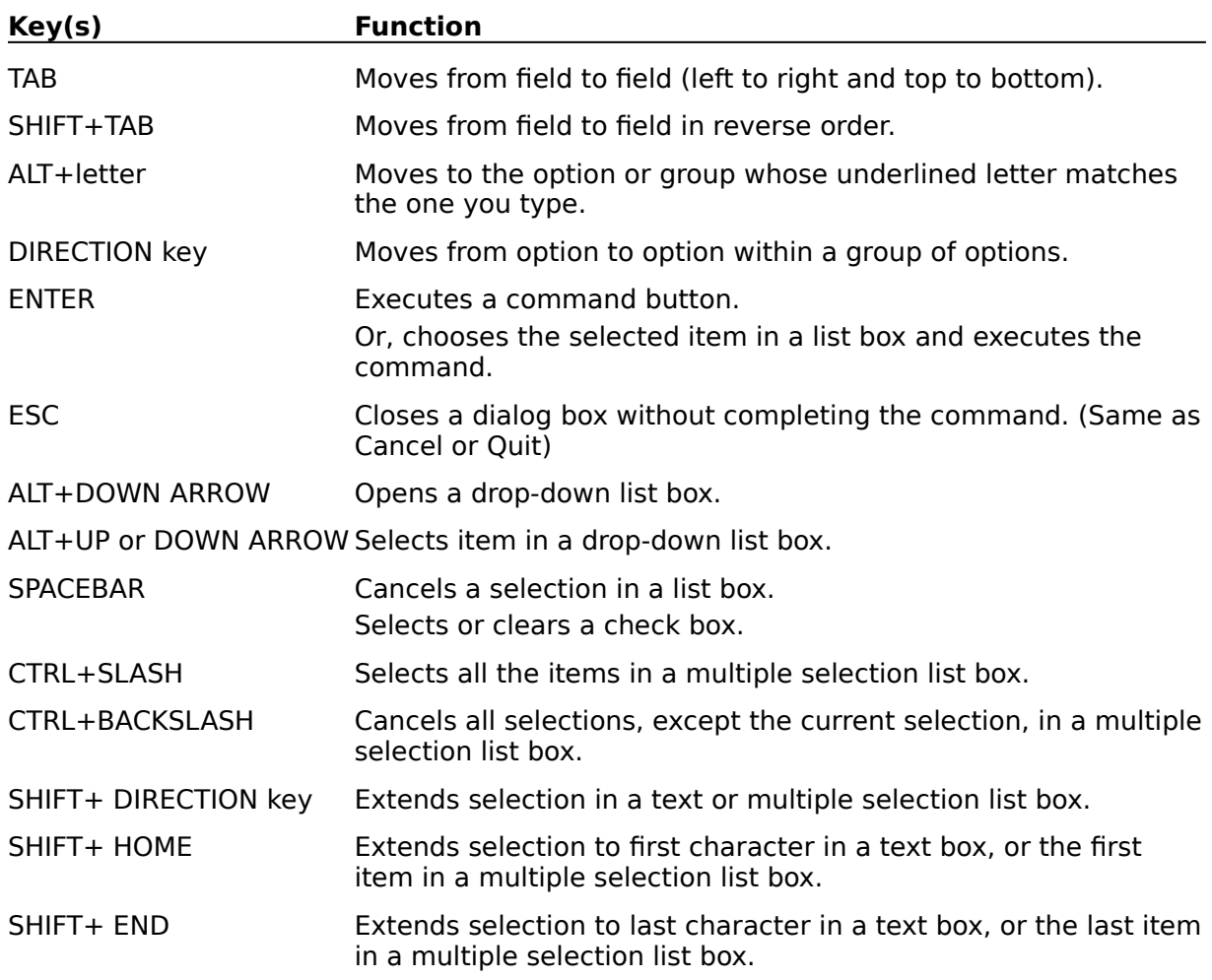

# **Editing Keys**

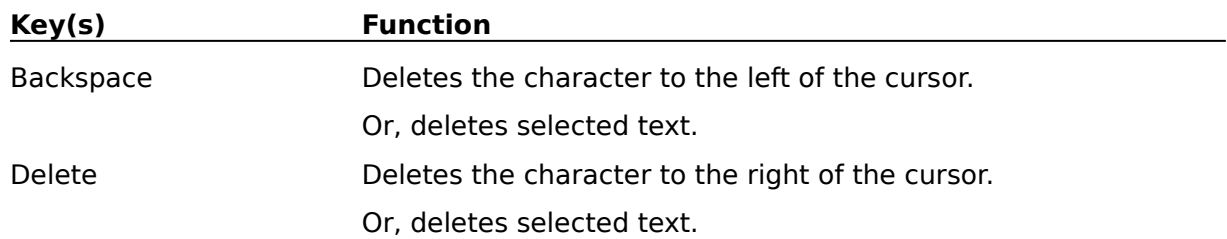

## **Function Keys**

WinNAV provides full support for almost all function key combinations.

The following function key combinations have been preassigned:

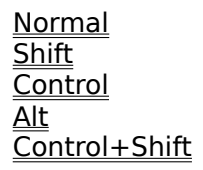

The following may be configured from the Action Run dialog panel, to suit individual user needs:

Alt + Shift Alt + Control Alt + Shift + Control

## **Function Keys - Normal State (Pre-assigned)**

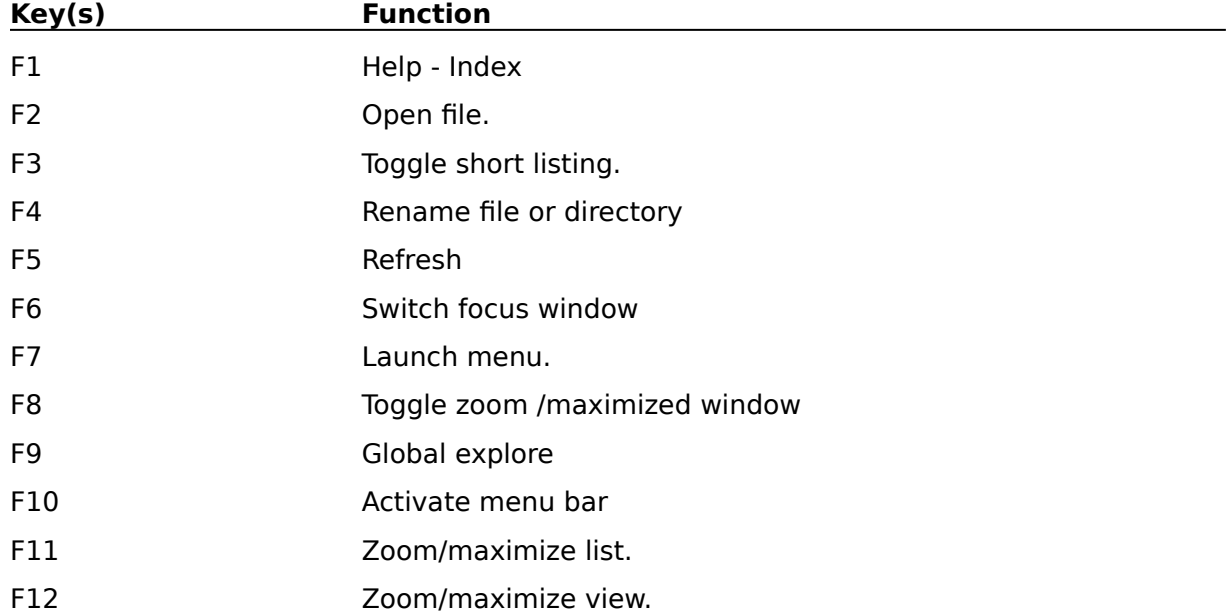

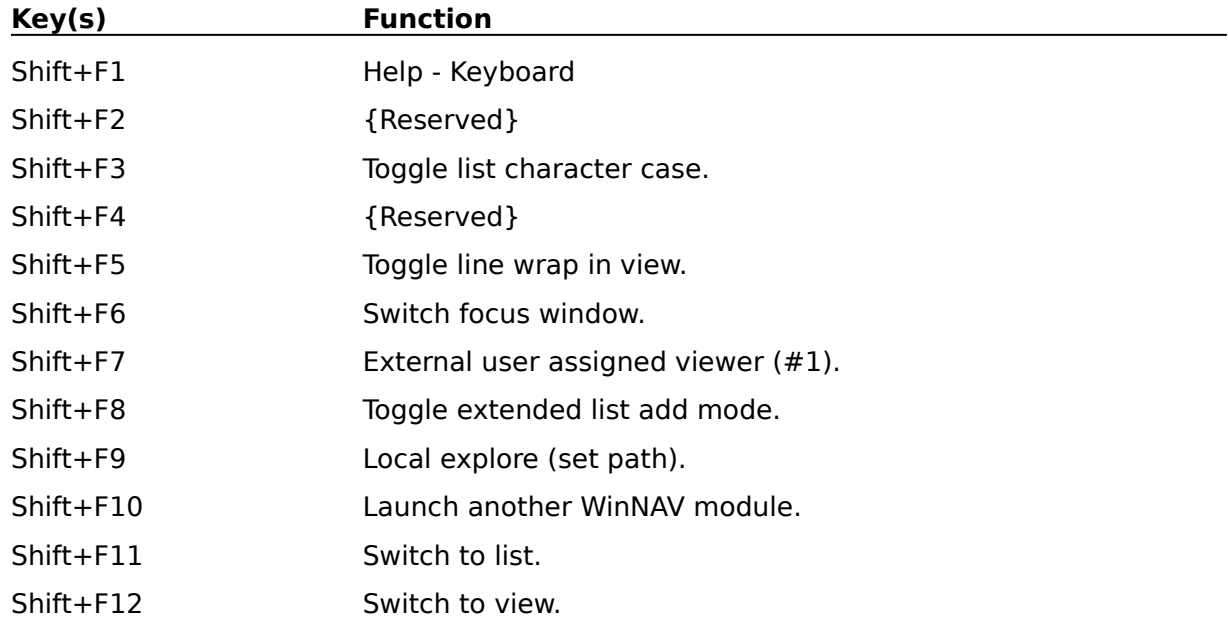

# **Function Keys - Shift Key Combinations (Pre-assigned)**

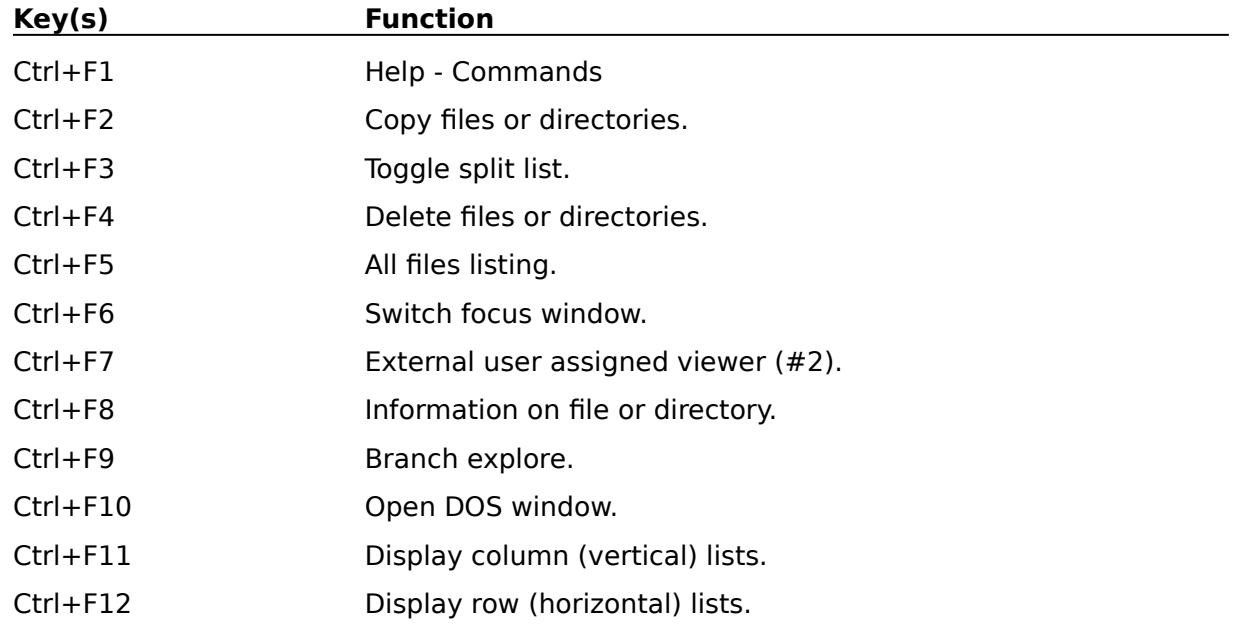

# **Function Keys - Control Key Combinations (Pre-assigned)**

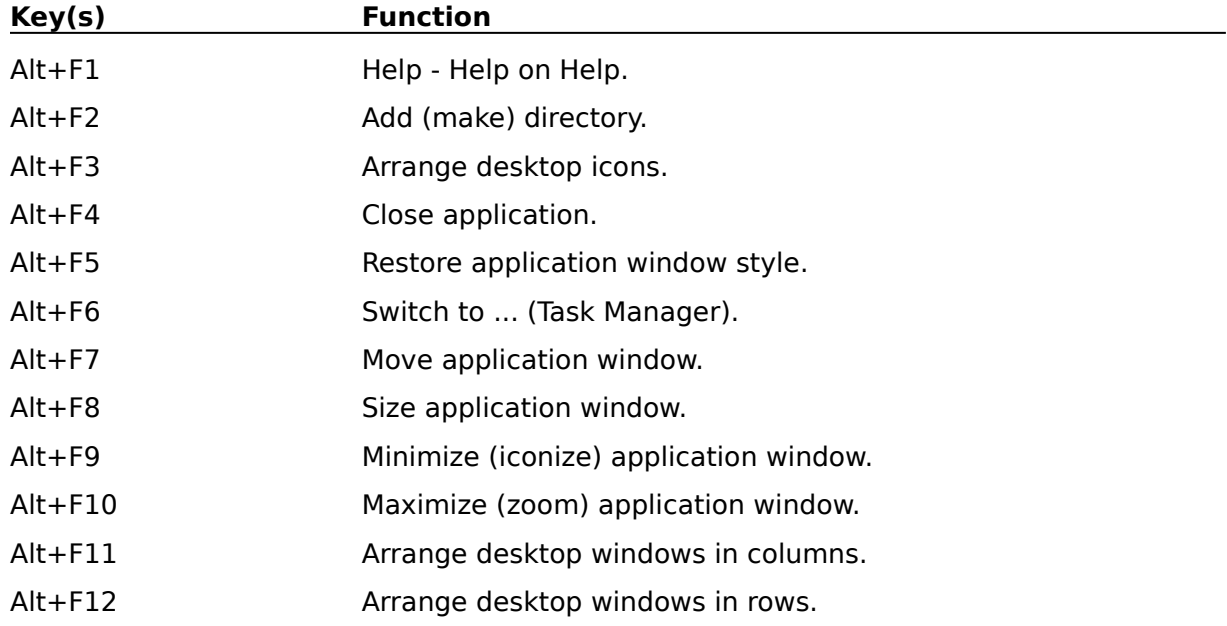

# **Function Keys - Alt Key Combinations (Pre-assigned)**

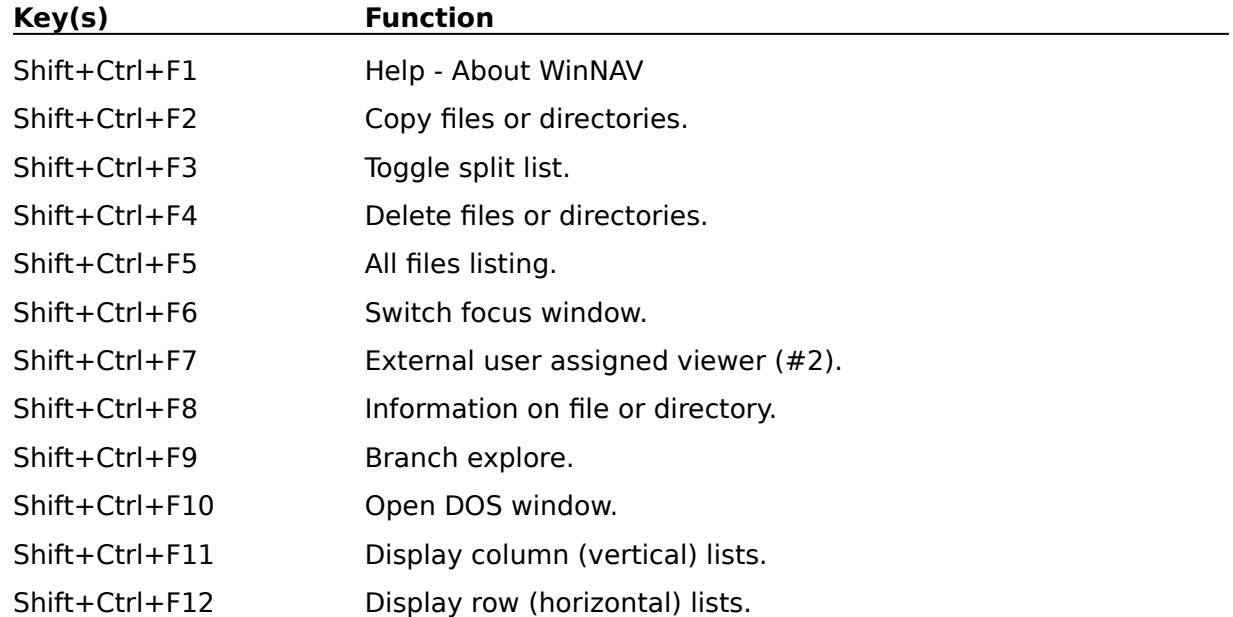

# **Function Keys - Shift+Control Key Combinations (Pre-assigned)**

# **Help Keys**

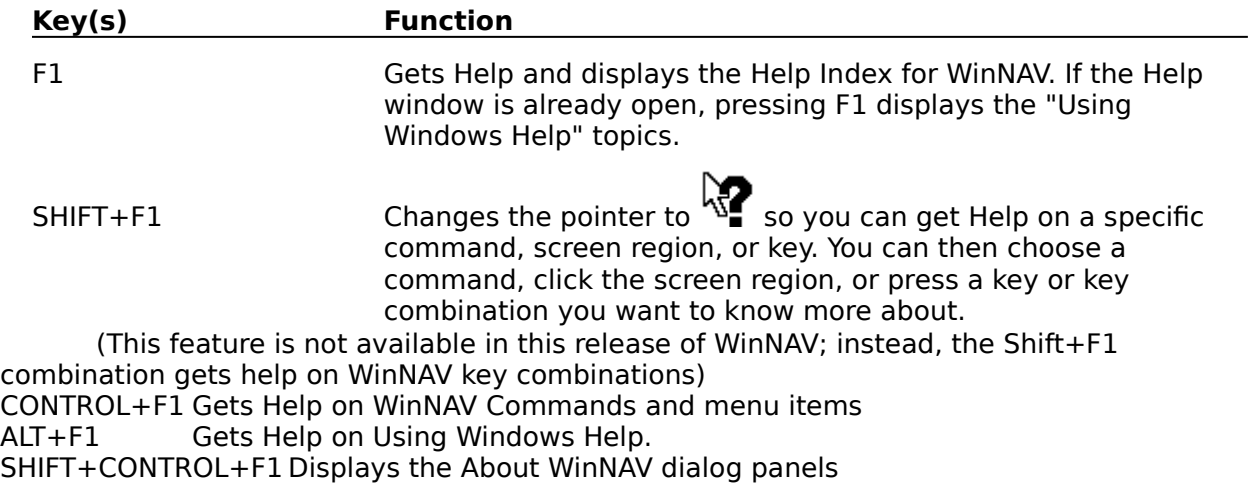

# **Menu Keys**

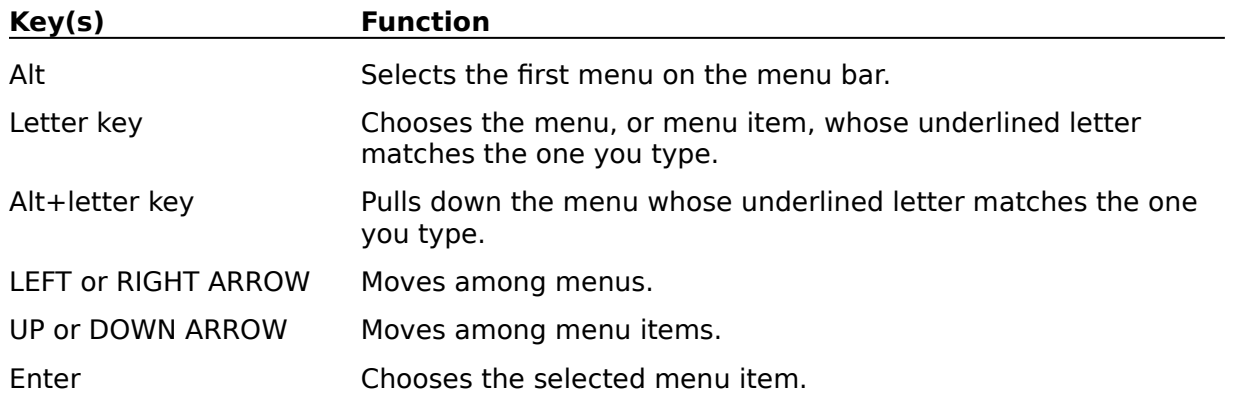

# **System Keys**

The following keys can be used from any window, regardless of the application you are using.

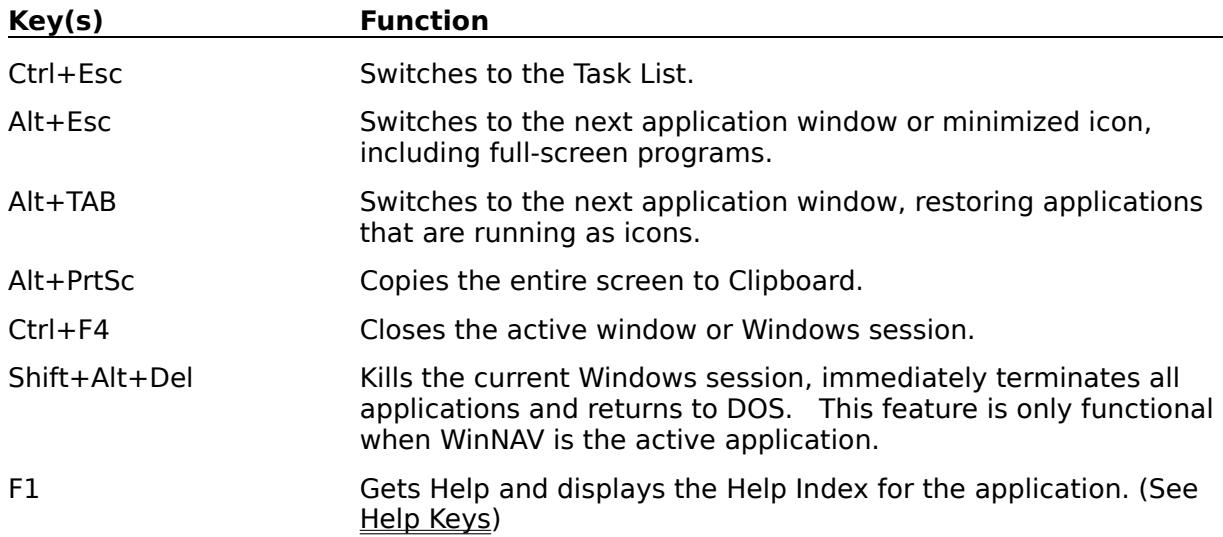

# **Text Selection Keys**

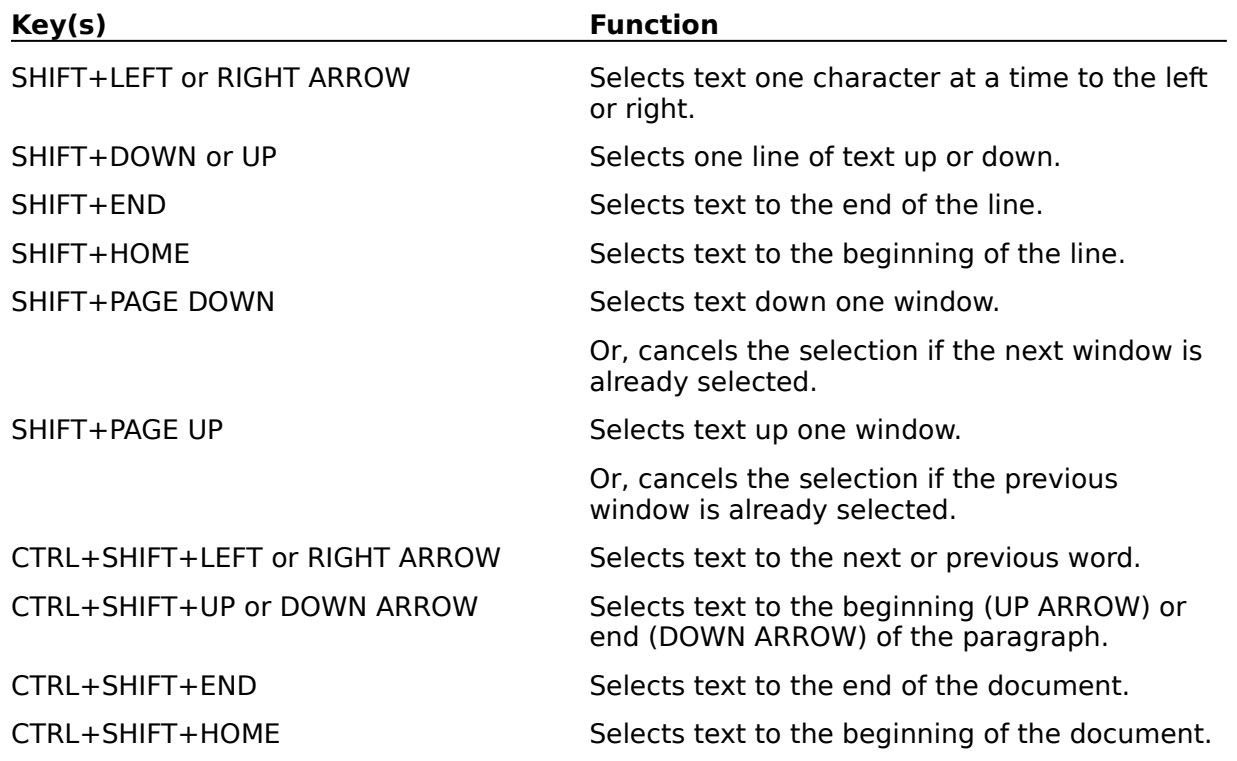

## **Window Keys**

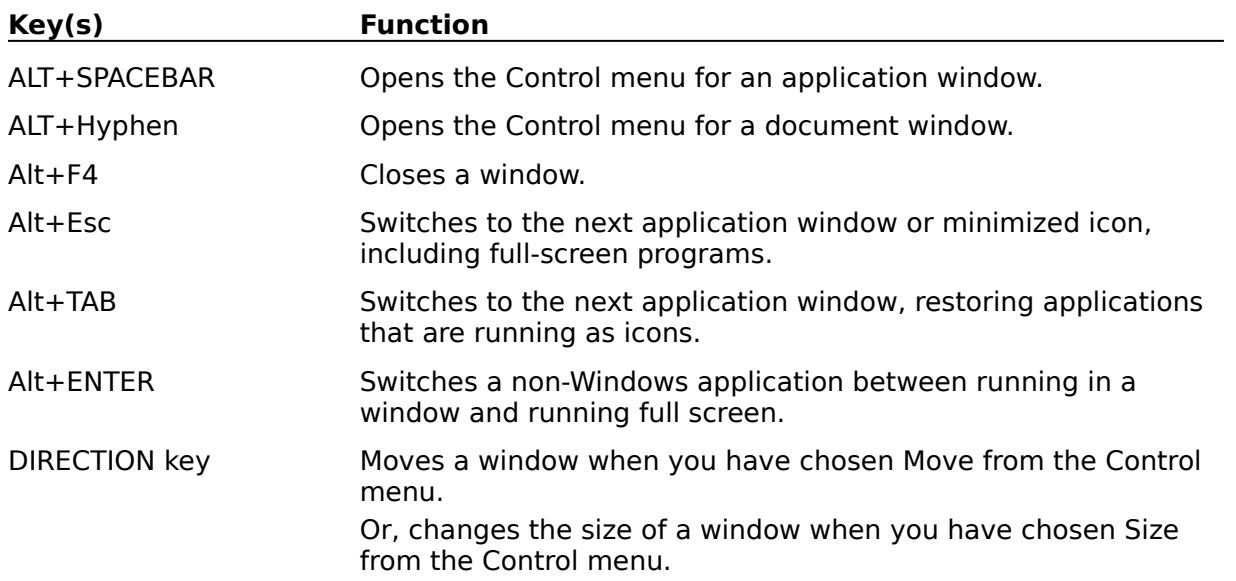

## **Clipboard**

This is a topic that describes the Windows term "clipboard". If you click the "clipboard" term within the Copying Text or Glossary topic, this Help topic will be displayed in a pop-up window.

This topic is also tagged with the keyword "clipboard," for use with the WinHelp Search option.